Marzo 2020

# Istruzioni per l'uso (manuale) di *artus*® JCV RG PCR Kit

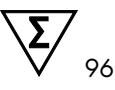

Versione 1

Per l'uso con strumenti Rotor-Gene® Q

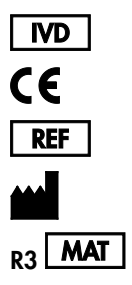

4532265 altona Diagnostics GmbH, Mörkenstraße 12, 22767 Amburgo, *GERMANIA*  $R_3$  **MAT** 1121142-IT:

Distribuito da QIAGEN GmbH, QIAGEN Strasse 1, 40724 Hilden, GERMANIA

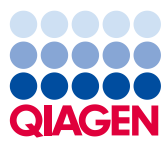

Sample to Insight

# Sommario

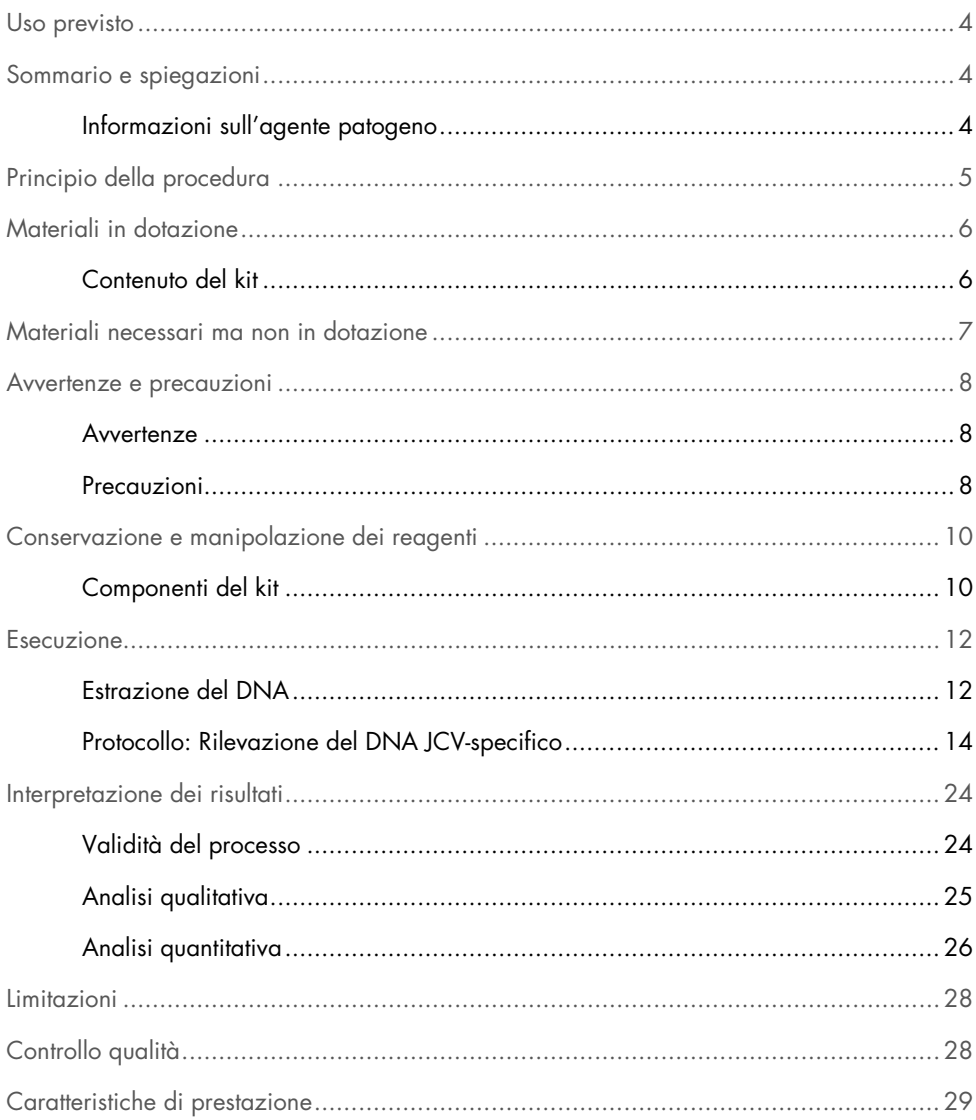

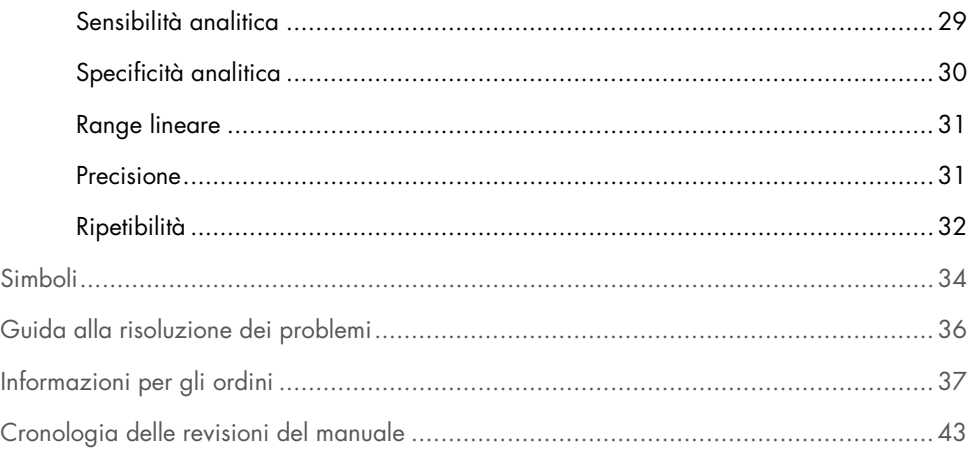

## <span id="page-3-0"></span>Uso previsto

*artus*® JCV RG PCR Kit (96) è un test diagnostico *in vitro*, che si basa sulla tecnologia della reazione a catena della polimerasi (Polymerase Chain Reaction, PCR) in tempo reale per la rilevazione e la quantificazione del DNA specifico del virus JC (JCV).

# <span id="page-3-1"></span>Sommario e spiegazioni

*artus* JCV RG PCR Kit è un sistema pronto all'uso per la rilevazione del DNA JCV-specifico tramite la reazione a catena della polimerasi (Polymerase Chain Reaction, PCR) in tempo reale su strumenti Rotor-Gene Q. Il test include un sistema di amplificazione eterologa (controllo interno) per verificare una possibile inibizione della PCR e confermare l'integrità dei reagenti del kit.

### <span id="page-3-2"></span>Informazioni sull'agente patogeno

La famiglia dei *Polyomaviridae* include almeno 16 virus specifici che infettano varie specie di mammiferi. Due di questi, i poliomavirus umani BK (BKV) e JC (JCV) sono responsabili di infezioni ubiquitarie in tutto il mondo. Le infezioni primarie si manifestano generalmente nella prima infanzia e sono solitamente subcliniche, a cui fa seguito una persistenza del virus nell'organismo per tutta la vita. È stato riscontrato che le cellule infettate in modo persistente dal JCV sono principalmente le cellule epiteliali dei reni, i linfociti e gli oligodendrociti.

Laddove negli individui immunocompetenti le infezioni da poliomavirus non si manifestano, la riattivazione di BKV e/o JCV in associazione con immunosoppressione può portare a gravi malattie. La riattivazione del JCV può portare allo sviluppo di leucoencefalopatia multifocale progressiva (LMP), una malattia demielinizzante del sistema nervoso centrale.

I poliomavirus sono piccoli virus icosaedrici e privi di envelope con genoma a DNA circolare a doppio filamento di circa 5000 paia di basi. I poliomavirus umani presentano un'omologia di sequenza del ~70% con il simian virus 40 (SV40). Nonostante questa elevata omologia di sequenza, i poliomavirus hanno una gamma di ospiti ristretta con comportamento biologico e patogenesi della malattia ben precisi.

# <span id="page-4-0"></span>Principio della procedura

Il JCV RG Master A e il JCV RG Master B contengono reagenti ed enzimi per l'amplificazione specifica di regioni bersaglio nel genoma del JCV e per la rilevazione diretta dell'amplicone specifico nel canale di fluorescenza Cycling Green degli strumenti Rotor-Gene Q.

*artus* JCV RG PCR Kit contiene inoltre un sistema di amplificazione eterologa per identificare potenziali errori durante l'analisi. Tale inibizione viene rilevata come controllo interno (Internal Control, IC) nel canale di fluorescenza Cycling Yellow degli strumenti Rotor-Gene Q.

Le sonde specifiche per il DNA del JCV sono marcate con fluorocromo FAM™. La sonda specifica per il controllo interno (Internal Control, IC) è legata al fluorocromo JOE™. L'impiego di sonde legate a fluorocromi spettralmente distinguibili consente la rilevazione e la quantificazione simultanea del DNA del JCV, nonché la rilevazione del controllo interno nei rispettivi canali dello strumento Rotor-Gene Q.

# <span id="page-5-0"></span>Materiali in dotazione

### <span id="page-5-1"></span>Contenuto del kit

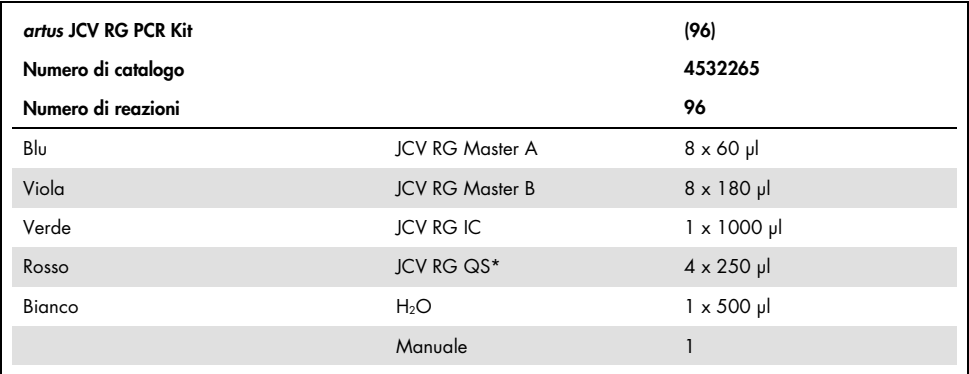

\**artus* JCV RG PCR Kit contiene 4 standard di quantificazione (QS1–QS4).

# <span id="page-6-0"></span>Materiali necessari ma non in dotazione

Prima dell'uso, assicurarsi che gli strumenti siano stati revisionati e calibrati secondo le raccomandazioni del produttore.

#### Reagenti

 QIAamp DNA Mini Kit (QIAGEN n. cat. 51304 o 51306; vedere["DNA extraction"](#page-11-1), pag. [12\)](#page-11-1)

#### Materiali di consumo

- 0.1 ml Strip Tubes and Caps, da usare con rotore a 72-Well Rotor (QIAGEN, cat. n. 981103 o 981106)
- Provette per microcentrifuga a basso legame di DNA e prive di nucleasi per preparare miscele master
- Puntali per pipette privi di nucleasi con filtro

#### Strumentazione

- Strumento Rotor-Gene Q MDx 5plex, Rotor-Gene Q 5plex o Rotor-Gene Q 6plex
- Software Rotor-Gene Q versione 2.3.1 o superiore
- Loading Block 72 x 0.1 ml Tubes, blocco di alluminio per setup manuale della reazione) (QIAGEN, cat. n. 9018901)
- Pipette regolabili dedicate per la preparazione dei campioni
- Pipette regolabili dedicate per la preparazione della miscela master per PCR
- Pipette regolabili dedicate per l'erogazione del DNA stampo
- Miscelatore vortex
- Centrifuga da banco con rotore per provette di reazione da 2 ml

# <span id="page-7-0"></span>Avvertenze e precauzioni

Per uso diagnostico in vitro.

Leggere attentamente tutte le istruzioni prima di utilizzare il test.

### <span id="page-7-1"></span>Avvertenze

Durante la manipolazione di sostanze chimiche, è opportuno indossare sempre un camice da laboratorio, guanti monouso e occhiali protettivi.

### <span id="page-7-2"></span>Precauzioni

- L'utilizzo è consentito soltanto a personale dotato delle necessarie conoscenze e competenze in merito alle tecniche della PCR in tempo reale e alle procedure della diagnostica in vitro.
- L campioni devono sempre essere trattati come se fossero infettivi e/o biologicamente pericolosi in accordo con procedure di laboratorio sicure.
- Mentre si maneggiano i campioni, indossare guanti di protezione monouso non talcati, camice da laboratorio e una protezione per gli occhi.
- Evitare qualsiasi contaminazione da microbi e nucleasi (DNasi/RNasi) del campione e dei componenti del kit.
- Usare sempre puntali per pipette monouso non contaminati da DNasi/RNasi con filtro per aerosol.
- Mentre si maneggiamo i componenti del kit, indossare sempre guanti di protezione monouso non talcati.
- Usare aree di lavoro separate e isolate per la preparazione dei campioni, il setup della reazione e le operazioni di amplificazione/rilevazione. Il flusso di lavoro in laboratorio deve sempre procedere in modo unidirezionale. Indossare sempre guanti monouso in ogni area e sostituirli prima di entrare in un'area diversa.
- Destinare forniture e apparecchiature ad aree di lavoro separate e non spostarle da un'area all'altra.
- Conservare il materiale positivo e/o potenzialmente positivo separato da tutti gli altri componenti del kit.
- Non aprire le provette/piastre di reazione dopo l'amplificazione per evitare la contaminazione con ampliconi.
- È possibile utilizzare ulteriori controlli in base alle linee guida o ai requisiti normativi locali, statali e/o federali o di enti di certificazione.
- Non utilizzare componenti del kit la cui data di scadenza sia stata superata.
- Smaltire i campioni e i materiali di scarto secondo le disposizioni locali in materia di sicurezza.

# <span id="page-9-0"></span>Conservazione e manipolazione dei reagenti

### <span id="page-9-1"></span>Componenti del kit

*artus* JCV RG PCR Kit viene spedito in ghiaccio secco. I componenti del kit devono arrivare congelati. Se uno o più componenti non sono congelati al momento del ricevimento o se le provette sono state compromesse durante la spedizione, contattare il servizio di assistenza tecnica QIAGEN. Al ricevimento, conservare tutti i componenti del kit a una temperatura compresa fra –30 °C e –15 °C.

Evitare ripetuti scongelamenti e congelamenti dei reagenti master (più di due volte), perché ciò potrebbe ridurre le prestazioni del test. Congelare i reagenti in aliquote, se si prevede un uso intermittente. Non conservare i reagenti a 4°C per più di 2 ore. Tenere il JCV RG Master A e il JCV RG Master B al riparo dalla luce.

*artus* JCV RG PCR Kit include:

- Due reagenti master (JCV RG Master A e JCV RG Master B)
- Stampo del controllo interno (JCV RG IC)
- Quattro standard di quantificazione (JCV RG QS1–QS4)
- $\bullet$  Acqua grado PCR (H<sub>2</sub>O)

Il JCV RG Master A e il JCV RG Master B contengono tutti i componenti (tampone, enzimi, primer e sonde) per consentire l'amplificazione e la rilevazione del DNA JCV-specifico e del controllo interno in un'unica reazione.

Gli standard di quantificazione contengono concentrazioni standardizzate di DNA JCVspecifico. Questi standard di quantificazione sono stati calibrati rispetto al primo standard internazionale dell'OMS per il virus JCV (JCV) per le tecniche di amplificazione degli acidi nucleici (codice NIBSC 14/114). Questi standard possono essere utilizzati singolarmente come controlli positivi oppure insieme per generare una curva standard, che può essere utilizzata per stabilire la concentrazione di DNA JCV-specifico nel campione. Le concentrazioni degli standard di quantificazione sono riportate nella Tabella 1.

| Standard di quantificazione | Concentrazione (UI/µl) |
|-----------------------------|------------------------|
| QST                         | 10.000                 |
| $\mathsf{Q}$ S <sub>2</sub> | 1000                   |
| $\mathsf{Q}$ S3             | 100                    |
| QS4                         | 10                     |

<span id="page-10-0"></span>Tabella 1. Concentrazione degli standard di quantificazione

### <span id="page-11-0"></span>Esecuzione

### <span id="page-11-1"></span>Estrazione del DNA

Le sequenze bersaglio specifiche del JCV vengono amplificate dal DNA. Le prestazioni del test dipendono dalla qualità del DNA stampo, pertanto si raccomanda di utilizzare un kit per la preparazione dei campioni che consenta di ottenere DNA idoneo per la PCR a valle.

QIAamp DNA Mini Kit (QIAGEN, cat. n. 51304 o 51306) è raccomandato per l'estrazione del DNA da usare con *artus* JCV RG PCR Kit. Effettuare l'estrazione del DNA seguendo le istruzioni del *Manuale di QIAamp DNA Mini*.

Poiché i tamponi di lavaggio del QIAamp DNA Mini Kit contengono etanolo, eseguire un'ulteriore fase di centrifugazione prima dell'eluizione. Posizionare la colonna QIAamp Mini in una provetta per prelievo da 2 ml nuova ed eliminare la vecchia provetta contenente il filtrato. Centrifugare per 10 minuti a 17.000 x *g* (~13.000 giri/min) in una centrifuga da banco.

Importante: L'utilizzo di carrier RNA è determinante per l'efficienza dell'estrazione e la stabilità dell'acido nucleico estratto.

Importante: L'etanolo è un forte inibitore della PCR in tempo reale. Se il kit per la preparazione dei campioni fa uso di tamponi di lavaggio contenenti etanolo, occorre accertarsi di eliminare ogni traccia di etanolo prima di procedere all'eluizione dell'acido nucleico.

#### <span id="page-11-2"></span>Controllo interno

*artus* JCV RG PCR Kit contiene un controllo interno eterologo, che può essere usato come controllo dell'inibizione della PCR o come controllo della procedura di preparazione dei campioni (estrazione dell'acido nucleico), e come controllo dell'inibizione della PCR (fase 2a, pag. [14\)](#page-13-1).

Se il controllo interno è utilizzato come controllo dell'inibizione della PCR, ma non come controllo della procedura di preparazione dei campioni, aggiungere il controllo interno direttamente alla miscela di JCV RG Master A e JCV RG Master B, come descritto nella fase 2b del protocollo (pag. [15\)](#page-14-0).

Indipendentemente dal metodo/sistema utilizzato per l'estrazione dell'acido nucleico, il controllo interno non deve essere aggiunto direttamente al campione. Il controllo interno deve essere sempre aggiunto alla miscela campione/tampone di lisi. Il volume di controllo interno da aggiungere alla miscela campione/tampone di lisi dipende esclusivamente dal volume di eluizione ed è pari precisamente al 10% del volume di eluizione. Ad esempio, se si utilizza il QIAamp DNA Mini Kit, il DNA viene eluito in 60 µl di tampone AE. Aggiungere quindi 6 μl di controllo interno alla miscela campione/tampone di lisi di ogni campione.

Importante: Non aggiungere il controllo interno e/o il carrier RNA direttamente al campione.

### <span id="page-13-0"></span>Protocollo: Rilevazione del DNA JCV-specifico

Punti importanti prima di iniziare

- Prima di iniziare la procedura, leggere ["Precautions"](#page-7-2) a pagina [8.](#page-7-2)
- Dedicare il tempo necessario ad acquisire familiarità con il Rotor-Gene Q prima di avviare il protocollo. Fare riferimento al manuale utente dello strumento.
- Accertarsi che in ogni PCR siano inclusi almeno un controllo positivo e un controllo negativo (acqua grado PCR).

Ulteriori accorgimenti prima di iniziare

- Verificare che il blocco di raffreddamento (accessorio dello strumento Rotor-Gene Q) sia stato preraffreddato a 2–8°C.
- Prima di ogni utilizzo, tutti i reagenti devono essere scongelati completamente, miscelati (aspirandoli e rilasciandoli più volte con la pipetta o agitandoli rapidamente su vortex) e centrifugati brevemente.

#### Esecuzione

- Inserire il numero desiderato di provette per PCR negli adattatori del blocco di raffreddamento.
- Se si usa il controllo interno per controllare la procedura di estrazione del DNA e per verificare la possibile inibizione della PCR, seguire la fase 2a. Se si usa il controllo interno esclusivamente per controllare l'inibizione della PCR, seguire la fase 2b.

Se il controllo interno era stato aggiunto durante la procedura di preparazione del campione, allora al minimo, il controllo negativo (che non è un campione negativo) deve includere almeno il controllo interno.

<span id="page-13-1"></span>2a. Il controllo interno è già stato aggiunto all'estrazione (vedere ["Internal Control"](#page-11-2), pag. [12\)](#page-11-2). In questo caso, preparare una miscela master secondo la Tabella 2.

La miscela di reazione contiene tipicamente tutti i componenti necessari per la PCR, ad eccezione del campione.

| Componente             | reazione | 12 reazioni |
|------------------------|----------|-------------|
| <b>JCV RG Master A</b> | $5 \mu$  | $60 \mu$    |
| <b>JCV RG Master B</b> | $15 \mu$ | $180$ pl    |
| Volume totale          | 20 µl    | 240 µl      |

Tabella 2. Preparazione della miscela master (controllo interno usato per controllare l'estrazione del DNA e verificare l'inibizione della PCR)

<span id="page-14-0"></span>2b. Il controllo interno deve essere aggiunto direttamente alla miscela di JCV RG Master A e JCV RG Master B. In questo caso preparare una miscela master secondo la Tabella 3.

La miscela di reazione contiene tipicamente tutti i componenti necessari per la PCR, ad eccezione del campione.

Tabella 3. Preparazione della miscela master (controllo interno usato esclusivamente per verificare l'inibizione della PCR)

| Componente             | reazione | 12 reazioni |
|------------------------|----------|-------------|
| <b>JCV RG Master A</b> | $5 \mu$  | $60$ pl     |
| <b>JCV RG Master B</b> | $15 \mu$ | 180 µl      |
| JCV RG IC              | ار 1     | ار 12       |
| <b>Volume totale</b>   | $21$ pl  | $252$ pl    |

\* L'aumento di volume determinato dall'aggiunta del controllo interno durante la preparazione della PCR è irrilevante. Non viene compromessa la sensibilità del sistema di rilevazione.

- Pipettare 20 μl della miscela master in ogni provetta per PCR. Aggiungere poi 10 µl del campione eluito di DNA e miscelare bene pipettando ripetutamente su e giù. Analogamente, aggiungere 10 μl di un controllo positivo o dello standard di quantificazione oppure 10 μl di H2O (acqua grado PCR) come controllo negativo. Accertarsi che in ogni processo siano inclusi almeno un controllo positivo e un controllo negativo. Per la quantificazione utilizzare tutti i 4 standard di quantificazione (QS1– QS4).
- Chiudere le provette per PCR. Verificare che l'anello di bloccaggio (accessorio dello strumento Rotor-Gene) sia applicato sopra il rotore.

| Impostazione dei parametri generali del test             | Figure 1, 2, 3, 4 |
|----------------------------------------------------------|-------------------|
| Attivazione iniziale dell'enzima hot-start               | Figura 5          |
| Amplificazione del DNA                                   | Figura 6          |
| Regolazione della sensibilità dei canali di fluorescenza | Figura 7          |
| Avvio del processo                                       | Figura 8          |

Per rilevare il DNA JCV-specifico creare un profilo termico come di seguito descritto.

Tutte le specifiche sono relative al software del Rotor-Gene Q versione 2.3.1 e superiore. Per ulteriori informazioni sulla programmazione degli strumenti Rotor-Gene consultare il relativo manuale utente. Nelle figure queste impostazioni sono evidenziate da un riquadro nero in grassetto.

In primo luogo, aprire la finestra di dialogo New Run Wizard (Procedura guidata nuovo processo) con la versione Advanced (Avanzata) e selezionare Two Step (Due fasi) (Figura 1). Cliccare su New (Nuovo) per continuare.

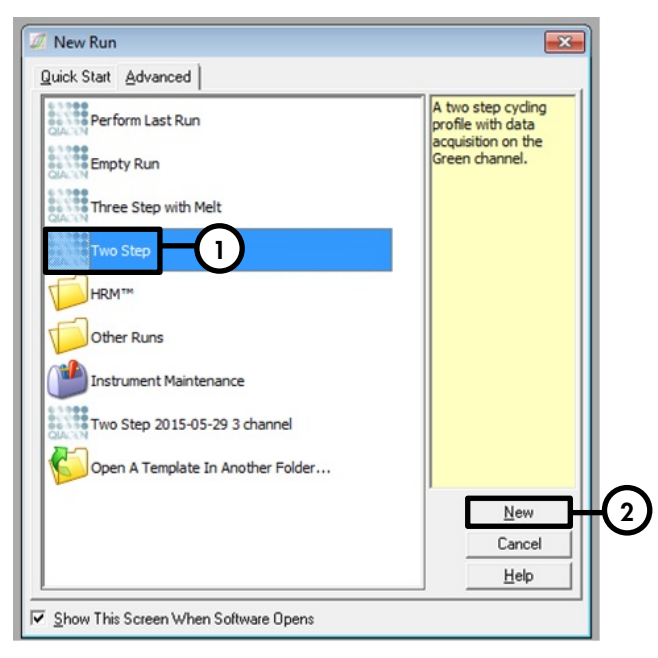

Figura 1. Finestra di dialogo New Run (Nuovo processo).

7. Nella successiva finestra di dialogo New Run Wizard (Procedura guidata nuovo processo) (Figura 2) selezionare la casella Locking Ring Attached (Anello di bloccaggio applicato) e cliccare su Next (Avanti).

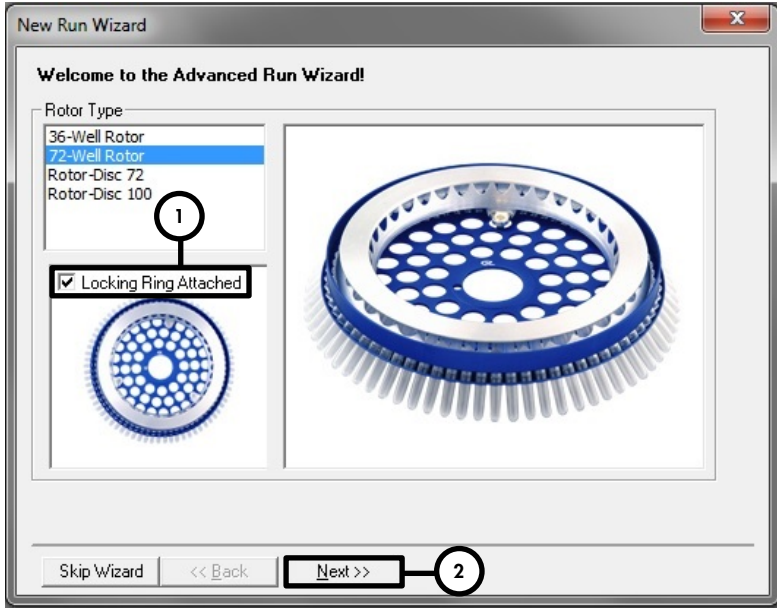

Figura 2. Finestra di dialogo New Run Wizard (Procedura guidata nuovo processo).

8. Selezionare 30 per il volume della reazione PCR e fare clic su Next (Avanti) (Figura 3).

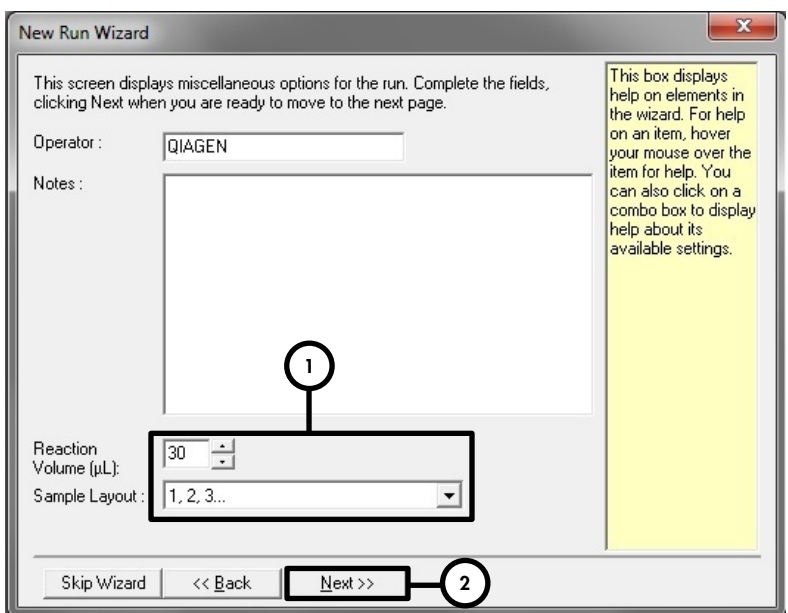

Figura 3. Impostazione dei parametri generali del test.

9. Cliccare sul pulsante Edit Profile (Modifica profilo) nella successiva finestra di dialogo New Run Wizard (Procedura guidata nuovo processo) (Figura 4) e programmare il profilo termico, come illustrato nelle Figure 5–6.

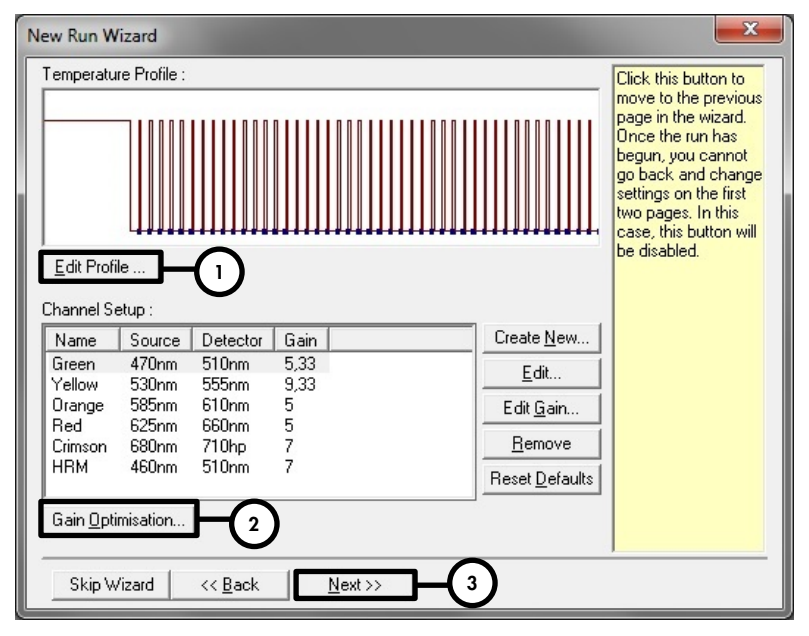

Figura 4. Modifica del profilo.

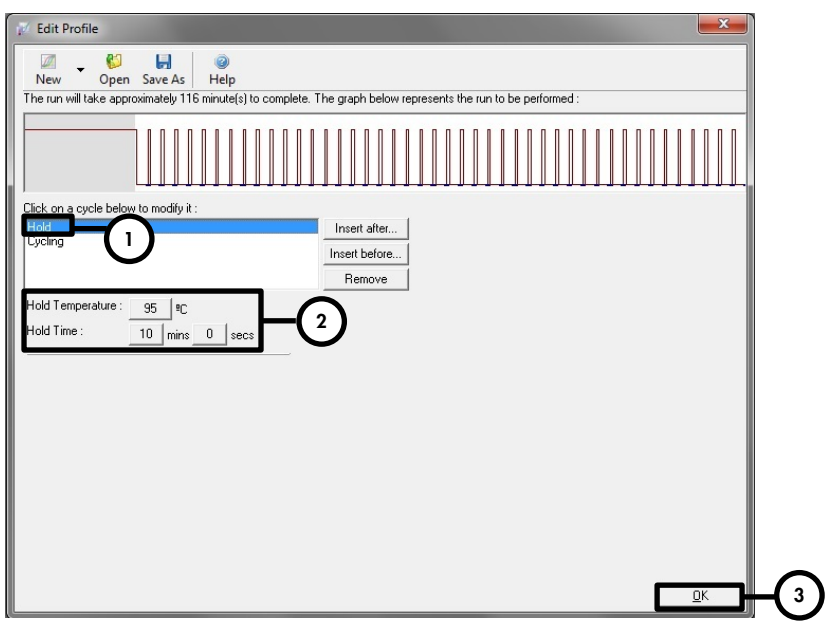

Figura 5. Attivazione iniziale dell'enzima hot-start.

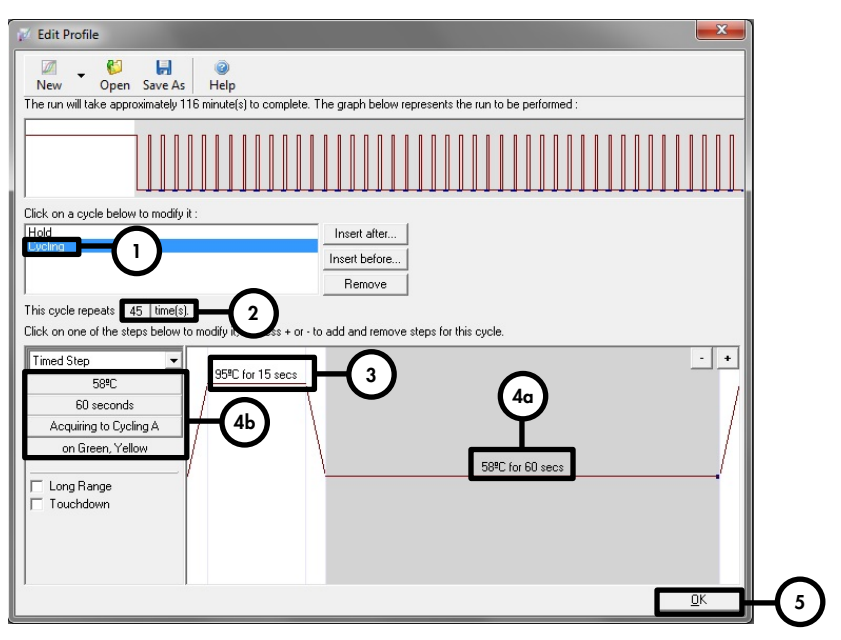

Figura 6. Amplificazione del DNA.

Il range di rilevazione dei canali di fluorescenza deve essere determinato in base all'intensità della fluorescenza nelle provette per PCR. Cliccare su Gain Optimisation (Ottimizzazione gain) nella finestra di dialogo New Run Wizard (Procedura guidata nuovo processo) (vedere Figura 4, fase 2) per aprire la finestra di dialogo Auto-Gain Optimisation Setup (Setup ottimizzazione auto-gain) (Figura 7). Selezionare la casella Perform Optimisation Before 1st Acquisition (Esequi ottimizzazione prima della 1° acquisizione) (Figura 7). Accertarsi che siano stati selezionati entrambi i canali (Green (Verde) e Yellow (Giallo)) per l'operazione Auto-Gain Optimisation (Ottimizzazione auto-gain) (Figura 7). (Trovare i canali nel menu a tendina sotto Channel Settings (Impostazioni canali) e fare clic su Add (Aggiungi).) Fare clic su Close (Chiudi) nella finestra di dialogo Auto-Gain Optimisation Setup (Impostazione automatica ottimizzazione guadagno) una volta completata la calibrazione del guadagno.

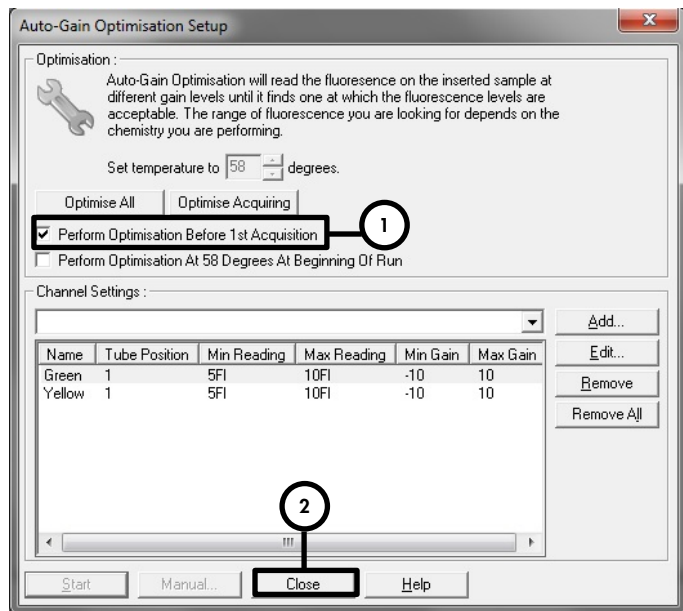

Figura 7. Regolazione della sensibilità dei canali di fluorescenza.

11. I valori del guadagno determinati con la calibrazione dei canali vengono salvati automaticamente e sono elencati nell'ultima finestra del menu della procedura di programmazione (Figura 8). Fare clic su Start Run (Avvia processo).

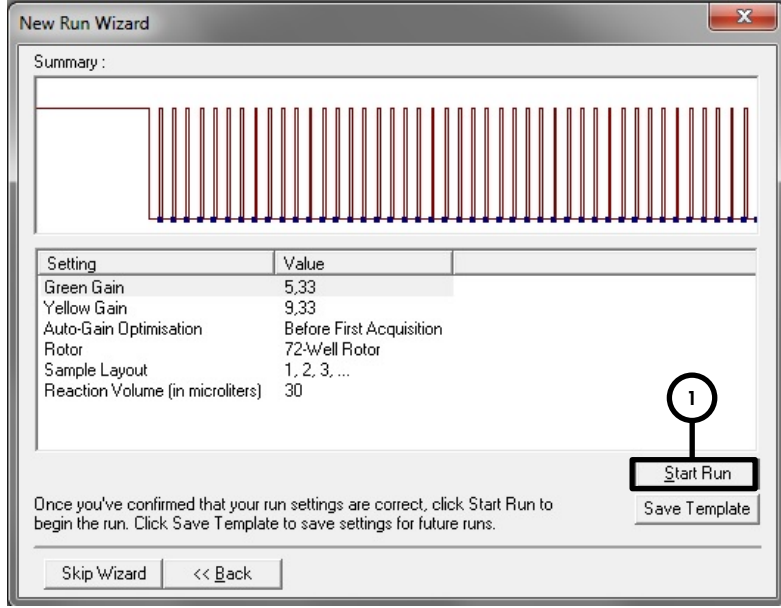

Figura 8. Avvio del processo.

12. Terminato il processo, analizzare i dati (vedere ["Interpretazione dei risultati"](#page-23-0), pag. [24\)](#page-23-0).

# <span id="page-23-0"></span>Interpretazione dei risultati

### <span id="page-23-1"></span>Validità del processo

#### Processo qualitativo valido

Devono essere soddisfatte le seguenti condizioni di controllo affinché un processo qualitativo sia valido (Tabella 4).

|                         | Canale di rilevazione |                       |  |
|-------------------------|-----------------------|-----------------------|--|
| ID controllo            | <b>Cycling Green</b>  | <b>Cycling Yellow</b> |  |
| Controllo positivo (QS) | POSITIVE (POSITIVO)   | POSITIVE (POSITIVO)   |  |
| Controllo negativo      | NEGATIVE (NEGATIVO)   | POSITIVE (POSITIVO)   |  |

Tabella 4. Condizioni di controllo per un processo qualitativo valido

#### Processo qualitativo non valido

Un processo qualitativo non è valido se il processo non è stato completato oppure se le condizioni di controllo per un processo qualitativo valido non sono state soddisfatte.

In caso di processo qualitativo non valido, ripetere la PCR o estrarre di nuovo il DNA dai campioni originali se non è rimasto DNA.

#### Processo quantitativo valido

Un processo quantitativo è valido se tutte le condizioni di controllo per un processo qualitativo valido sono state soddisfatte (vedere la Tabella 4 sopra riportata). Inoltre, per risultati di quantificazione precisi deve essere generata una curva standard valida. Affinché il processo quantitativo sia valido, la curva standard deve avere i seguenti valori dei parametri di controllo (Tabella 5).

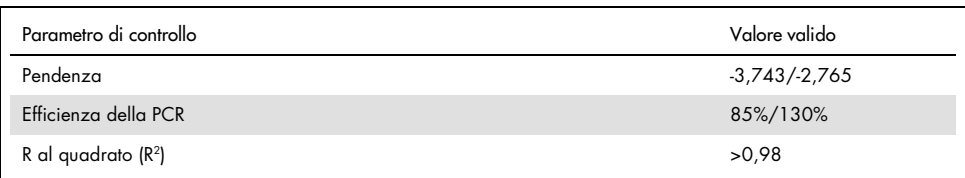

#### Tabella 5. Parametri di controllo per una curva standard valida

#### Processo quantitativo non valido

Un processo quantitativo non è valido se il processo non è stato completato oppure se le condizioni di controllo per un processo quantitativo valido non sono state soddisfatte.

In caso di processo quantitativo non valido, ripetere la PCR o estrarre di nuovo il DNA dai campioni originali se non è rimasto DNA.

### <span id="page-24-0"></span>Analisi qualitativa

Un riepilogo dell'interpretazione dei risultati è riportato nella Tabella 6.

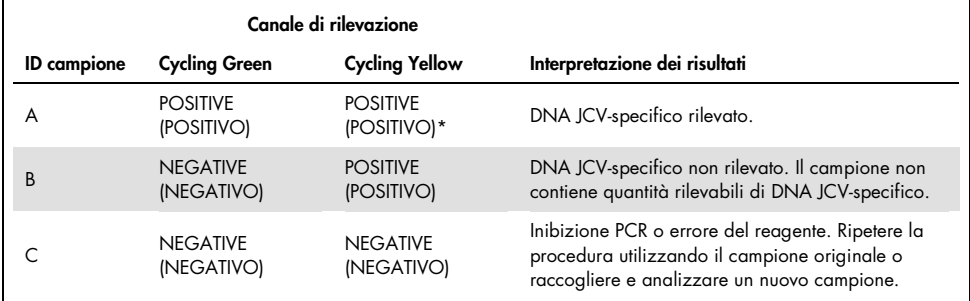

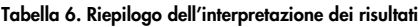

\* La rilevazione del controllo interno nel canale Cycling Yellow non è richiesta per risultati positivi nel canale Cycling Green. Un'alta carica di JCV nel campione può portare a una riduzione o assenza dei segnali del controllo interno.

### <span id="page-25-0"></span>Analisi quantitativa

*artus* JCV RG PCR Kit contiene 4 standard di quantificazione (QS). Per generare una curva standard per l'analisi quantitativa dei dati occorre definire gli standard di quantificazione con le corrispondenti concentrazioni (vedere la Tabella 1, pag. [11\)](#page-10-0). Per generare una curva standard per l'analisi quantitativa occorre utilizzare standard con concentrazioni note.

 $C_T = m log(N_0) + b$ 

- $C_T$  = ciclo soglia
- m = pendenza
- $N_0$  = concentrazione iniziale
- $h =$ intercetta

Le concentrazioni di campioni positivi di concentrazione sconosciuta possono essere desunte dalla curva standard (Figura 9).

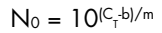

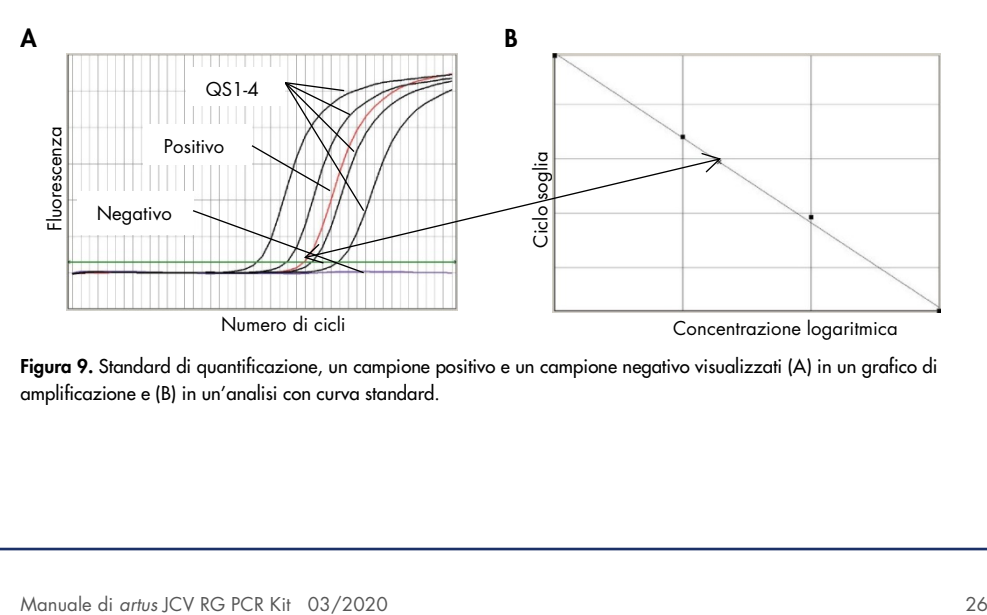

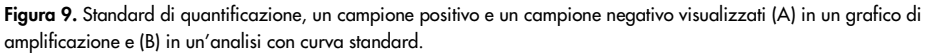

Nota: la concentrazione del campione è visualizzata in UI/µl e corrisponde alla concentrazione del DNA virale nell'eluito.

Utilizzare la seguente formula per calcolare la carica virale del campione originale:

Carica virale (campione) [UI/ml] Volume (eluito) [µl] x carica virale (eluito) [UI/µl] = Materiale campione immesso [ml]

## <span id="page-27-0"></span>Limitazioni

- L'utilizzo è consentito soltanto a personale dotato delle necessarie conoscenze e competenze in merito alle tecniche della PCR in tempo reale e alle procedure della diagnostica in vitro.
- Le buone pratiche di laboratorio sono essenziali affinché le prestazioni di questo test siano corrette.
- Prestare la massima cura per conservare la purezza dei componenti del kit e della preparazione delle reazioni. Controllare accuratamente tutti i reagenti per verificare la presenza di eventuali impurità e contaminazione. Smaltire i reagenti se si sospetta che siano contaminati.
- Affinché le prestazioni di questo test siano ottimali sono necessarie adeguate procedure di prelievo, trasporto, conservazione e trattamento dei campioni.
- Non utilizzare questo test direttamente sui campioni. Prima di utilizzare il test eseguire l'opportuna procedura di estrazione dell'acido nucleico.
- La presenza di inibitori della PCR può causare risultati falsi negativi o risultati non validi.
- Mutazioni potenziali nell'ambito delle regioni bersaglio del genoma del JCV coperte da primer e/o sonde utilizzati nel test possono impedire la rilevazione della presenza del patogeno.
- Analogamente a ogni test diagnostico, i risultati ottenuti con *artus* JCV RG PCR Kit devono essere interpretati tenendo in considerazione tutti i riscontri clinici e di laboratorio.

# <span id="page-27-1"></span>Controllo qualità

Ogni lotto di *artus* JCV RG PCR Kit è testato in base a specifiche predeterminate per garantire una qualità costante del prodotto.

# <span id="page-28-0"></span>Caratteristiche di prestazione

Le prestazioni di *artus* JCV RG PCR Kit sono state valutate utilizzando il DNA JCV-specifico quantificato, estratto dal ceppo di JCV MAD-1 (numero ATCC®: 45027).

### <span id="page-28-1"></span>Sensibilità analitica

La sensibilità analitica di *artus* JCV RG PCR Kit è definita come la concentrazione (copie per μl di eluato) di DNA JCV-specifico che può essere rilevata con un tasso di positività di ≥ 95%. La sensibilità analitica è stata determinata analizzando una serie di diluizioni di DNA del JCV quantificato (Tabella 7).

| Concentrazione in ingresso<br>$\left(\text{copie}/\mu\right)$ | Numero di replicati | Numero di positivi | Percentuale di successo (%) |
|---------------------------------------------------------------|---------------------|--------------------|-----------------------------|
| 3,2                                                           | 18 minuti           | 18 minuti          | 100 minuti                  |
| 1,0                                                           | 18 minuti           | 18 minuti          | 100 minuti                  |
| 0,3                                                           | 18 minuti           | 18 minuti          | 100 minuti                  |
| 0,1                                                           | 18 minuti           | 18 minuti          | 100 minuti                  |
| 0,03                                                          | 18 minuti           | 16 minuti          | 89 minuti                   |
| 0,01                                                          | 18 minuti           | 13 minuti          | 72 minuti                   |
| 0,003                                                         | 18 minuti           | 15 minuti          | 83 minuti                   |
| 0,001                                                         | 36 minuti           | 29 minuti          | 81 minuti                   |
| 0,0003                                                        | 18 minuti           | 6 minuti           | 33 minuti                   |
| 0,0001                                                        | 18 minuti           | 3 minuti           | 17 minuti                   |

Tabella 7. Risultati della PCR utilizzati per calcolare la sensibilità analitica di *artus* JCV RG PCR Kit

La sensibilità analitica di *artus* JCV RG PCR Kit determinata mediante analisi probit per la rilevazione del DNA JCV-specifico è pari a 0,033 copie/µl (intervallo di confidenza al 95% [IC]: 0,013-0,175 copie/μl).

### <span id="page-29-0"></span>Specificità analitica

La specificità analitica di *artus* JCV RG PCR Kit è garantita dalla scelta accurata degli oligonucleotidi (primer e sonde). Gli oligonucleotidi sono stati controllati mediante analisi comparativa delle sequenze rispetto a sequenze pubblicamente disponibili allo scopo di garantire che tutti i genotipi rilevanti di JCV siano rilevati.

La specificità analitica di *artus* JCV RG PCR Kit è stata valutata testando un pannello di DNA/RNA genomico estratto da altri patogeni (Tabella 8).

|                                          | Canale di rilevazione |                     |  |
|------------------------------------------|-----------------------|---------------------|--|
| Organismo                                | Cycling Green (JCV)   | Cycling Yellow (IC) |  |
| Virus BK                                 | Negativo              | Valido              |  |
| Simian virus 40                          | Negativo              | Valido              |  |
| Virus dell'Herpes simplex tipo 1         | Negativo              | Valido              |  |
| Virus dell'Herpes simplex tipo 2         | Negativo              | Valido              |  |
| Virus della varicella-zoster             | Negativo              | Valido              |  |
| Virus di Epstein-Barr                    | Negativo              | Valido              |  |
| Citomegalovirus                          | Negativo              | Valido              |  |
| Virus dell'herpes umano 6 (A, B)         | Negativo              | Valido              |  |
| Virus dell'herpes umano tipo 8           | Negativo              | Valido              |  |
| Virus dell'epatite A                     | Negativo              | Valido              |  |
| Virus dell'epatite B                     | Negativo              | Valido              |  |
| Virus dell'epatite C                     | Negativo              | Valido              |  |
| Virus dell'immunodeficienza umana tipo 1 | Negativo              | Valido              |  |
| Parvovirus B19                           | Negativo              | Valido              |  |
|                                          |                       |                     |  |

Tabella 8. Organismi testati per dimostrare la specificità analitica di *artus* JCV RG PCR Kit

*artus* JCV RG PCR Kit non ha presentato reattività crociata con nessuno degli organismi indicati.

### <span id="page-30-0"></span>Range lineare

Il range lineare di *artus* JCV RG PCR Kit è stato valutato analizzando una serie di diluizioni su base logaritmica del DNA del ceppo del virus JC MAD-1 utilizzando concentrazioni da 1 x 109 a 10−1 copie/μl. Sono stati analizzati almeno 6 replicati per ogni diluizione.

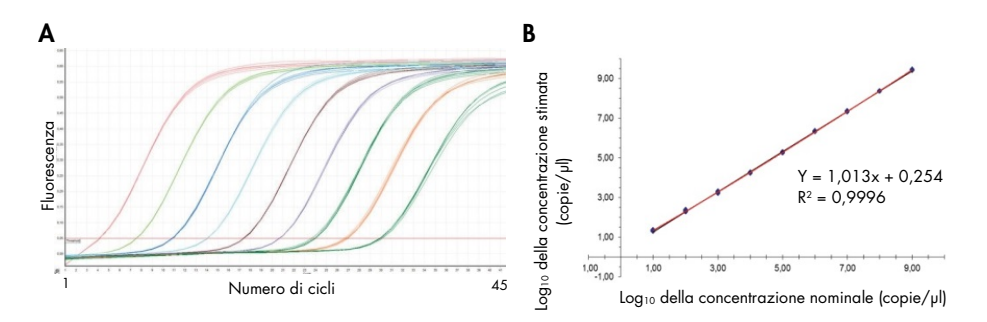

Figura 10. Curva di amplificazione (A) e analisi di regressione lineare (B) di una serie di diluizioni di DNA del ceppo del virus JC MAD-1.

Il range lineare di *artus* JCV RG PCR Kit copre un intervallo di almeno 8 ordini di grandezza per il DNA JCV-specifico.

### <span id="page-30-1"></span>Precisione

La precisione di *artus* JCV RG PCR Kit è stata determinata come variabilità intra-assay (variabilità nell'ambito di un solo esperimento), variabilità inter-assay (variabilità tra esperimenti diversi) e variabilità inter-lotto (variabilità tra diversi lotti di produzione).

I dati relativi alla variabilità sono espressi in termini di deviazione standard, varianza e coefficiente di variazione. I dati si basano sull'analisi di quantificazione delle concentrazioni predefinite di DNA JCV-specifico e sui valori del ciclo soglia (CT) per il controllo interno (Tabelle 9, 10 e 11). Sono stati analizzati almeno 6 replicati per campione per la variabilità intra-assay, inter-assay e inter-lotto. La varianza totale è stata calcolata combinando le 3 analisi.

| Sistema specifico del JCV | Conc. media<br>$\langle \text{copie}/\mu \rangle$ | Deviazione<br>standard | Varianza | Coefficiente di<br>variazione (%) |
|---------------------------|---------------------------------------------------|------------------------|----------|-----------------------------------|
| Variabilità intra-assay   | 66.98                                             | 8.61                   | 74.19    | 12.90                             |
| Variabilità inter-assay   | 72.93                                             | 8,85                   | 78,30    | 12,13                             |
| Variabilità inter-lotto   | 64.48                                             | 6.66                   | 44.39    | 10,33                             |
| Varianza totale           | 69.27                                             | 9.02                   | 81,39    | 13,02                             |

Tabella 9. Dati sulla precisione per *artus* JCV RG PCR Kit (campione altamente positivo)

#### Tabella 10. Dati sulla precisione per *artus* JCV RG PCR Kit (campione debolmente positivo)

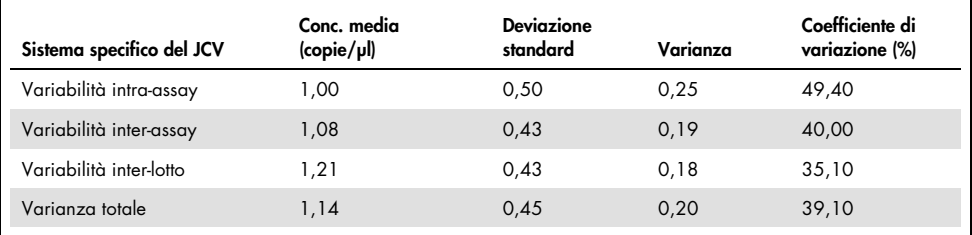

#### Tabella 11. Dati sulla precisione per il controllo interno di *artus* JCV RG PCR Kit

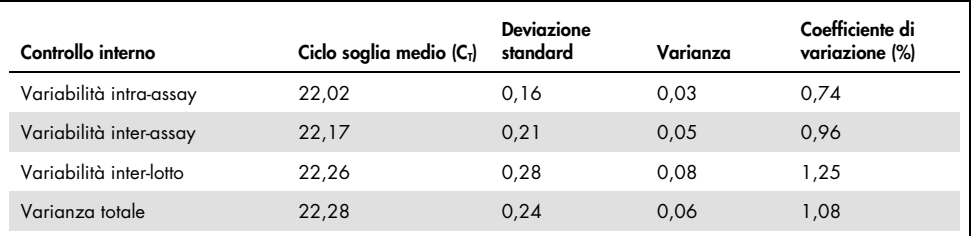

### <span id="page-31-0"></span>**Ripetibilità**

La specificità, sensibilità e precisione di quantificazione di *artus* JCV RG PCR Kit sono state valutate analizzando pannelli standardizzati per il JCV. Per garantire la ripetibilità di *artus* JCV RG PCR Kit, la specificità e la sensibilità sono state valutate analizzando pannelli standardizzati per JCV, nonché campioni diagnostici caratterizzati a scadenze regolari (Tabella 12).

|                    | Pannello standardizzato        |                            |           | artus JCV RG PCR Kit                |                      |
|--------------------|--------------------------------|----------------------------|-----------|-------------------------------------|----------------------|
| <b>ID</b> campione | Contenuto del<br>campione      | Conc. attesa<br>(copie/ml) | Risultato | Conc. rilevata di<br>JCV (copie/ml) | Controllo<br>interno |
| JCDNA14-01         | Virus JC tipo 1A               | 287                        | Positivo  | 318                                 | Valido               |
| JCDNA14-02         | Virus JC tipo 1A               | 18.281                     | Positivo  | 34,800                              | Valido               |
| ICDNA14-03         | Virus JC tipo 3A               | 140                        | Positivo  | 72                                  | Valido               |
| JCDNA14-04         | Virus JC 1A e<br>virus BK 1b-2 | 977                        | Positivo  | 948                                 | Valido               |
| ICDNA14-05         | Virus JC tipo 2B               | 1119                       | Positivo  | 237                                 | Valido               |
| JCDNA14-06         | Virus BK tipo 1b-2             | $\overline{\phantom{0}}$   | Negativo  | $\qquad \qquad -$                   | Valido               |
| JCDNA14-07         | Virus JC tipo 3A               | 497                        | Positivo  | 219                                 | Valido               |
| JCDNA14-08         | Virus JC tipo 1A               | 2178                       | Positivo  | 4020                                | Valido               |
| JCDNA14-09         | Negativo per il<br>virus JC    |                            | Negativo  |                                     | Valido               |
| JCDNA14-10         | Virus JC tipo 2B               | 199                        | Positivo  | 122                                 | Valido               |

Tabella 12. Risultati dell'analisi di un pannello standardizzato per il JCV (QCMD) utilizzando il *artus* JCV RG PCR Kit

# <span id="page-33-0"></span>Simboli

Nelle presenti istruzioni per l'uso sono utilizzati i simboli riportati nella tabella seguente.

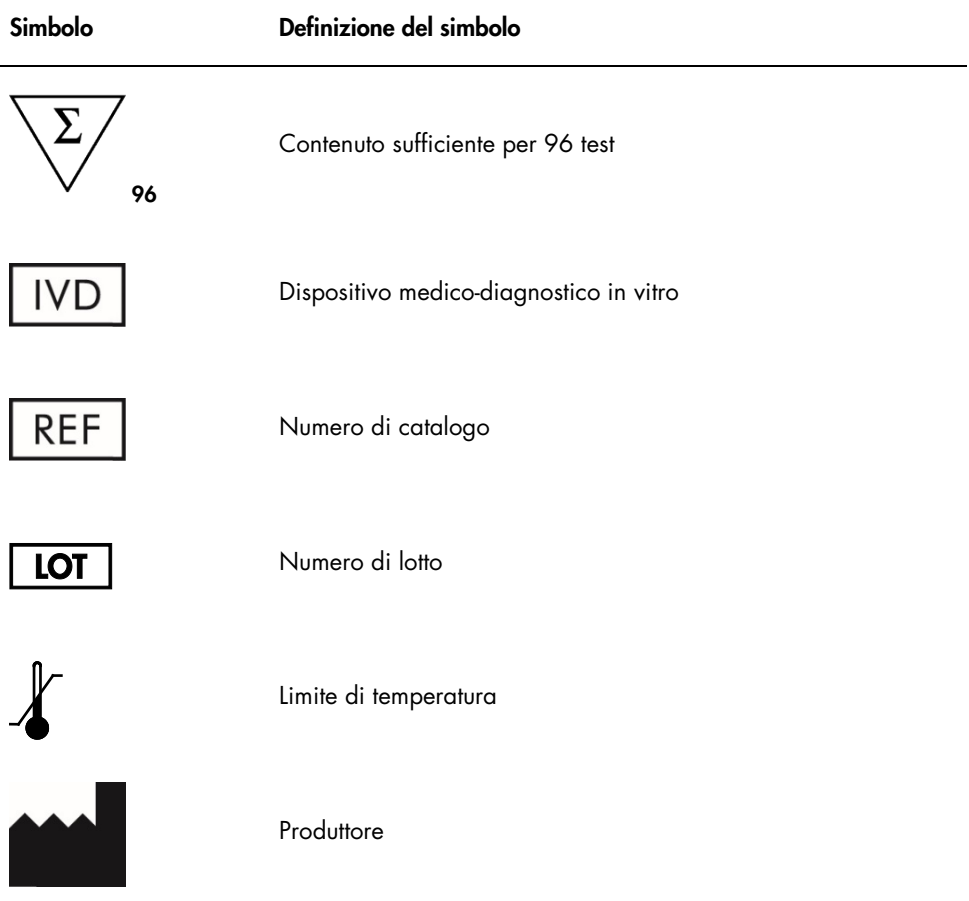

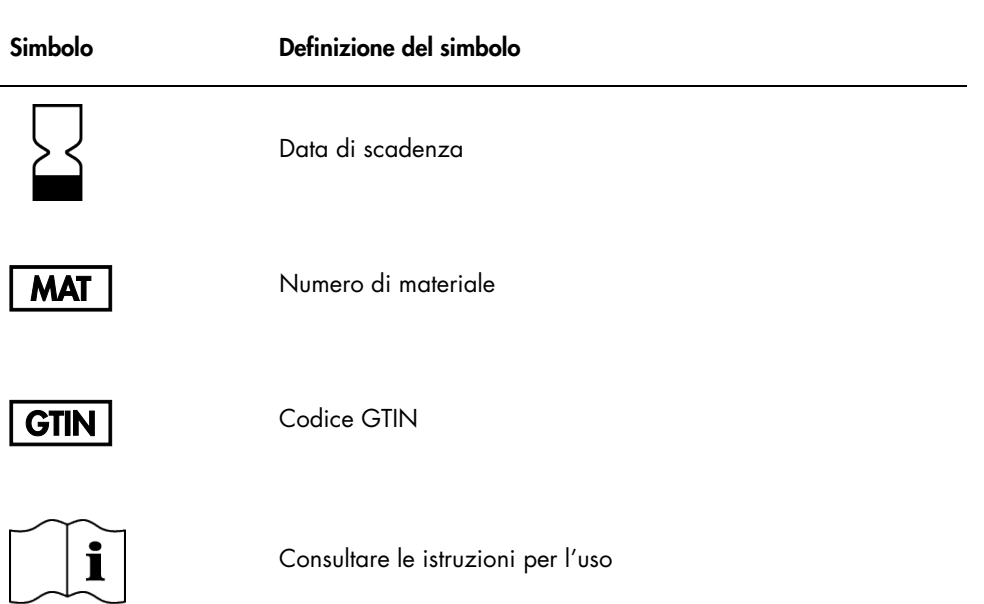

# <span id="page-35-0"></span>Guida alla risoluzione dei problemi

Gli esperti del servizio di assistenza tecnica di QIAGEN sono sempre disponibili per rispondere a qualsiasi domanda riguardante informazioni e/o protocolli presentati in questo manuale o le tecnologie per campioni e analisi (per i dati di contatto visitare il sito www.qiagen.com).

# <span id="page-36-0"></span>Informazioni per gli ordini

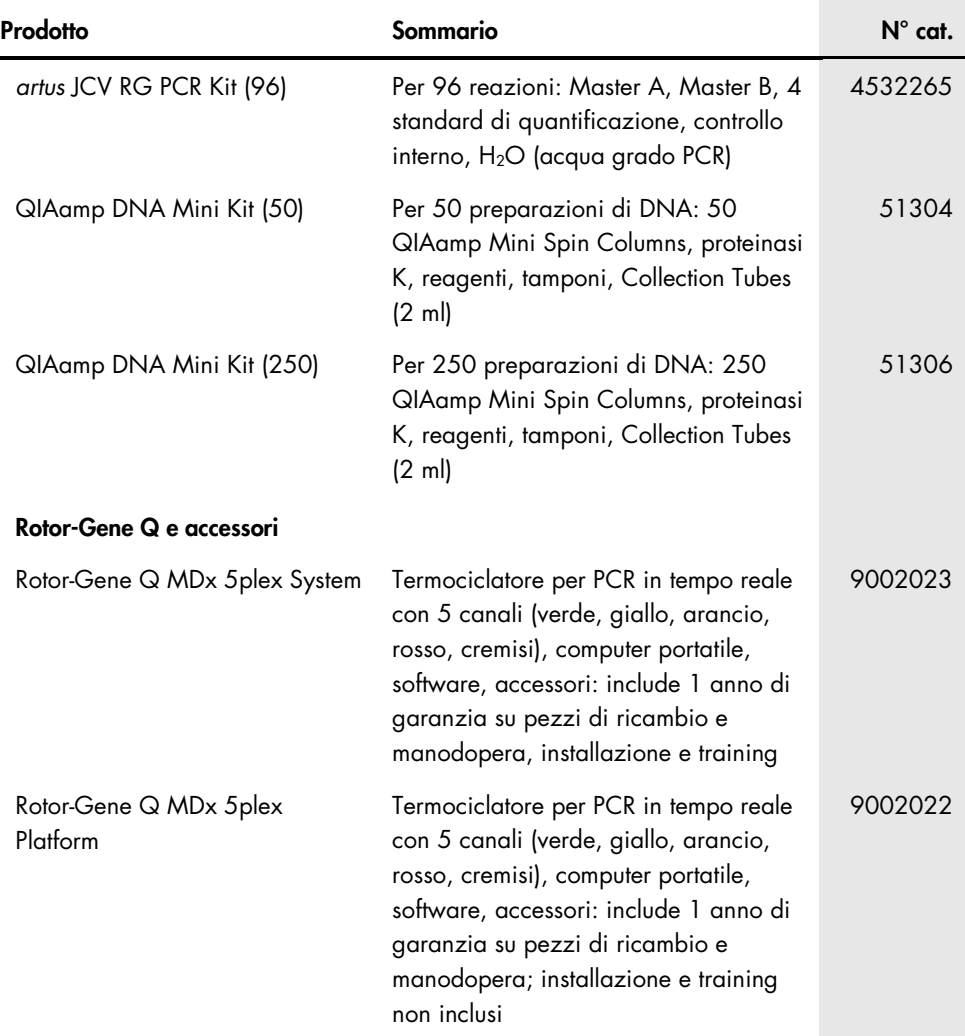

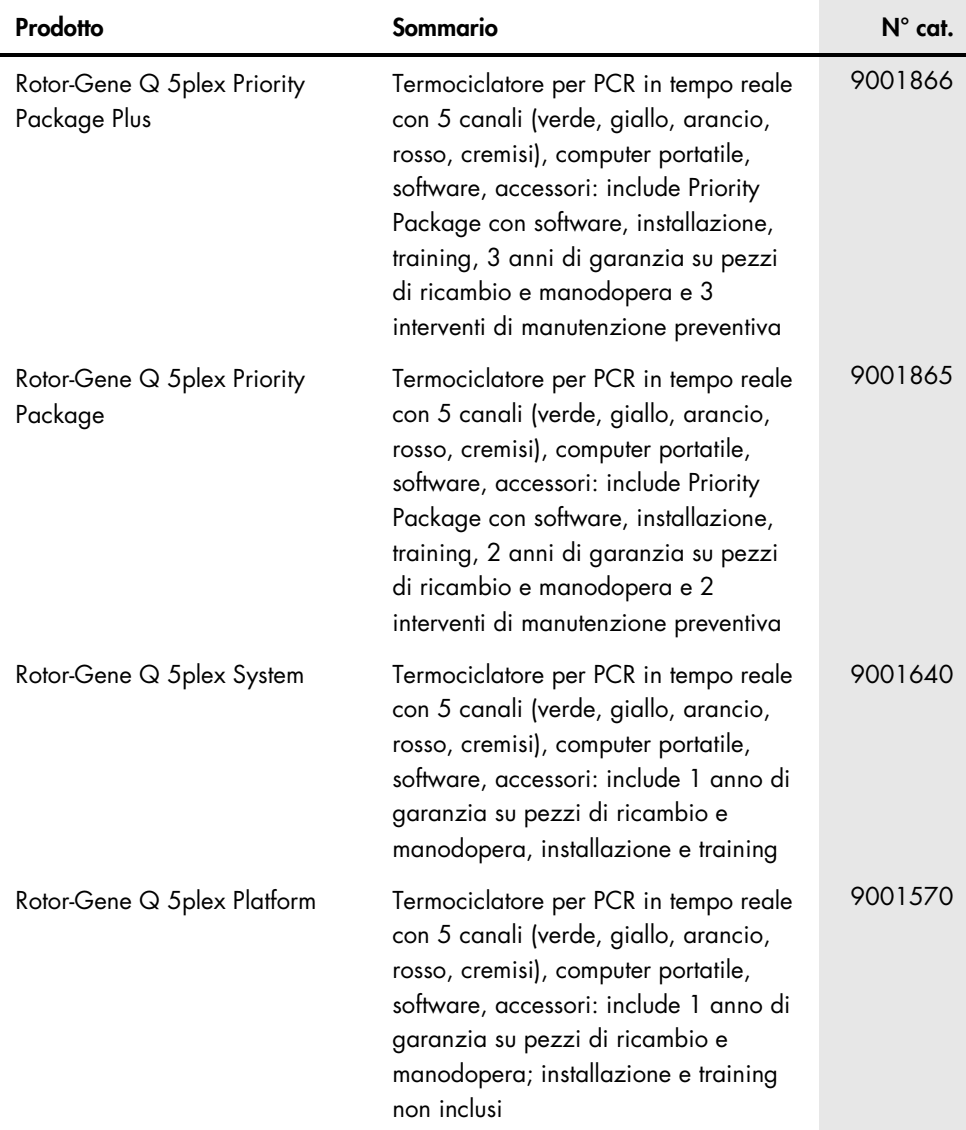

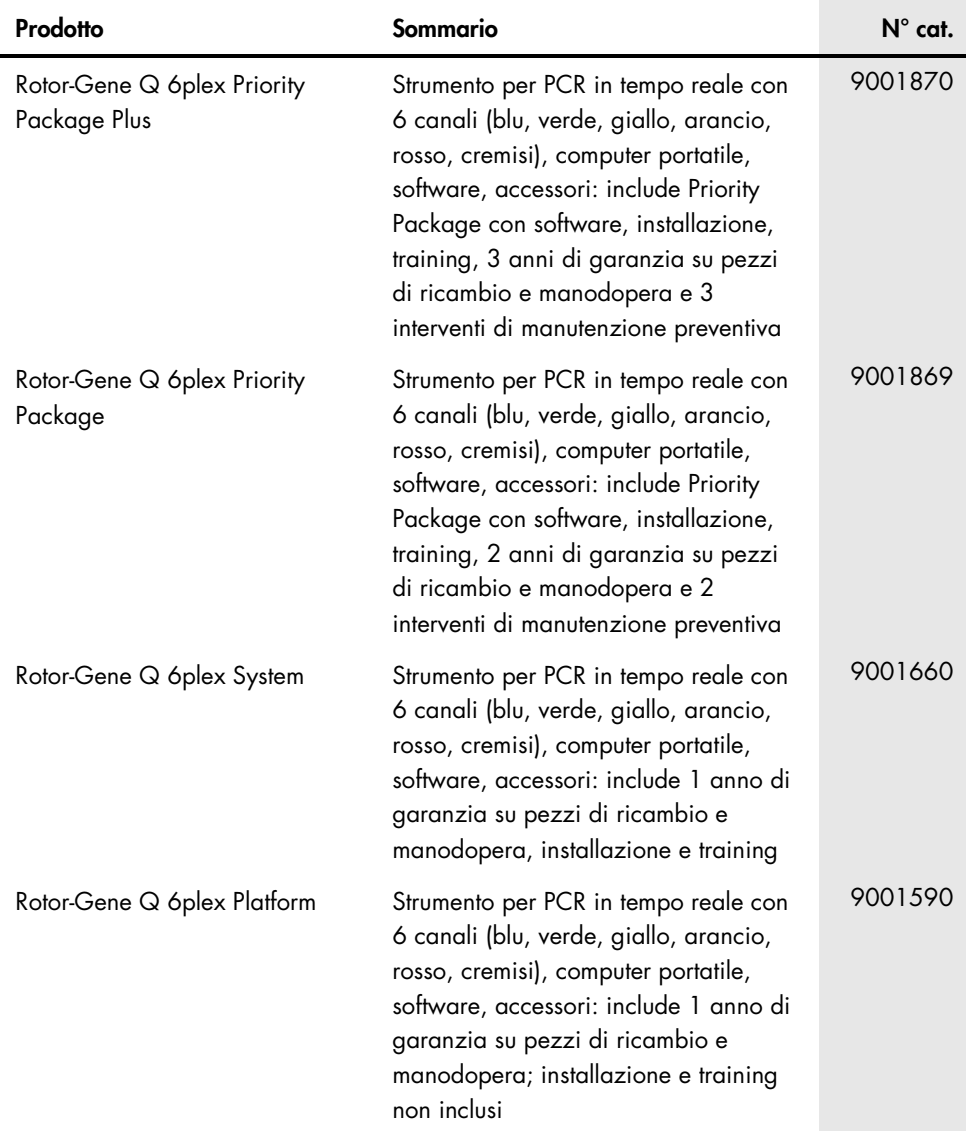

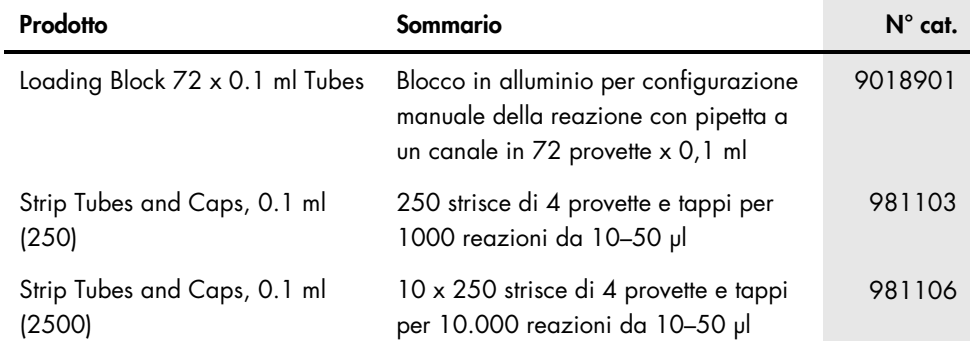

**Note** 

**Note** 

# <span id="page-42-0"></span>Cronologia delle revisioni del manuale

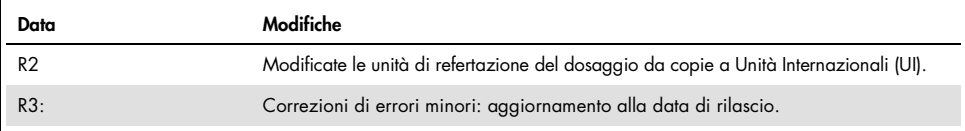

#### Contratto di licenza limitata per *artus* JCV RG PCR Kit

L'utilizzo di questo prodotto comporta per l'acquirente o l'utente del prodotto l'accettazione dei seguenti termini:

- 1. Il prodotto può essere utilizzato esclusivamente in conformità ai protocolli forniti insieme al prodotto e al relativo manuale e soltanto con i componenti contenuti nel rispettivo kit. QIAGEN non concede alcuna licenza, nell'ambito della sua proprietà intellettuale, per l'utilizzo o l'integrazione dei componenti di questo kit con qualsiasi componente non incluso in questo kit, fatta eccezione per i protocolli forniti con il prodotto, il presente manuale e i protocolli aggiuntivi disponibili sul sito www.qiagen.com. Alcuni di questi protocolli aggiuntivi sono stati messi a punto da utenti QIAGEN a beneficio degli utenti QIAGEN. Si tratta di protocolli che non sono stati collaudati o ottimizzati da QIAGEN. QIAGEN non offre alcuna garanzia in merito a essi né alla violazione da parte di essi di eventuali diritti di terzi.
- 2. A parte le licenze espressamente dichiarate, QIAGEN non fornisce alcuna garanzia che questo kit e/o l'uso o gli usi dello stesso non costituiscano violazione dei diritti di terzi.
- 3. Questo kit e i relativi componenti sono concessi in licenza per un solo utilizzo e non possono essere riutilizzati, rinnovati o rivenduti.
- 4. QIAGEN esclude specificamente qualunque altra licenza, espressa o implicita, che non rientri tra quelle espressamente dichiarate.
- 5. L'acquirente e l'utente del kit acconsentono a non intraprendere e a non permettere a nessun altro di intraprendere qualsiasi iniziativa che possa determinare o agevolare qualunque azione di cui si fa divieto sopra. QIAGEN farà valere i divieti di questo Contratto di licenza limitata presso qualsiasi foro e otterrà il risarcimento di tutte le spese sostenute a scopo di indagine e consulenza legale, ivi comprese le parcelle degli avvocati, con riferimento a qualsiasi causa legale intentata per fare rispettare questo Contratto di licenza limitata o qualsiasi altro diritto di proprietà intellettuale correlato a questo kit e/o ai relativi componenti.

Per i termini di licenza aggiornati, visitare il sito www.qiagen.com

Acquistando il presente prodotto si acquisisce il diritto all'uso dello stesso per lo svolgimento di servizi diagnostici nell'ambito della diagnostica umana in vitro. L'acquisto non costituisce concessione di licenze generali o di altre licenze di alcun altro tipo, salvo questo specifico diritto all'uso.

Marchi commerciali: QIAGEN®, Sample to Insight®, QIAamp®, *artus*®, Rotor-Gene® (QIAGEN Group); ATCC® (American Type Culture Collection Corporation); FAM™, JOE™ (Thermo Fisher Scientific o sue controllate).

1121142 03/2020 HB-2017-004 © 2020 altona Diagnostics GmbH, tutti i diritti riservati.

Ordini www.qiagen.com/contact | Assistenza tecnica support.qiagen.com | Sito web www.qiagen.com